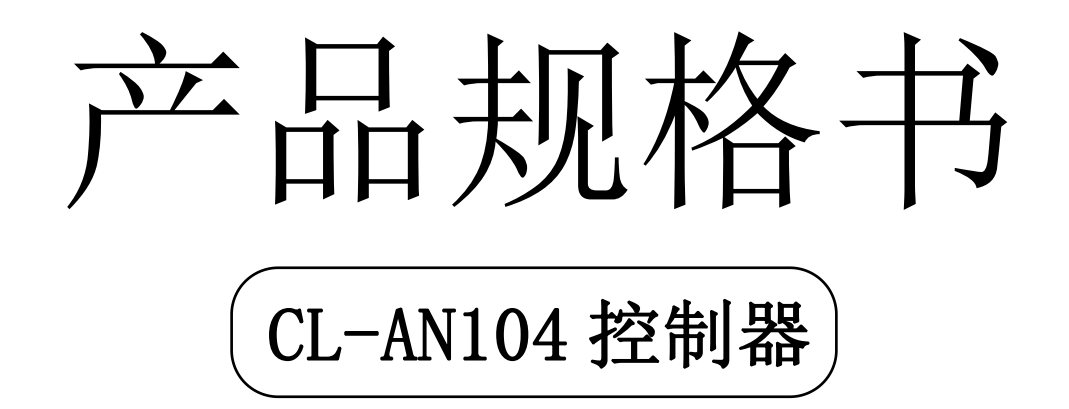

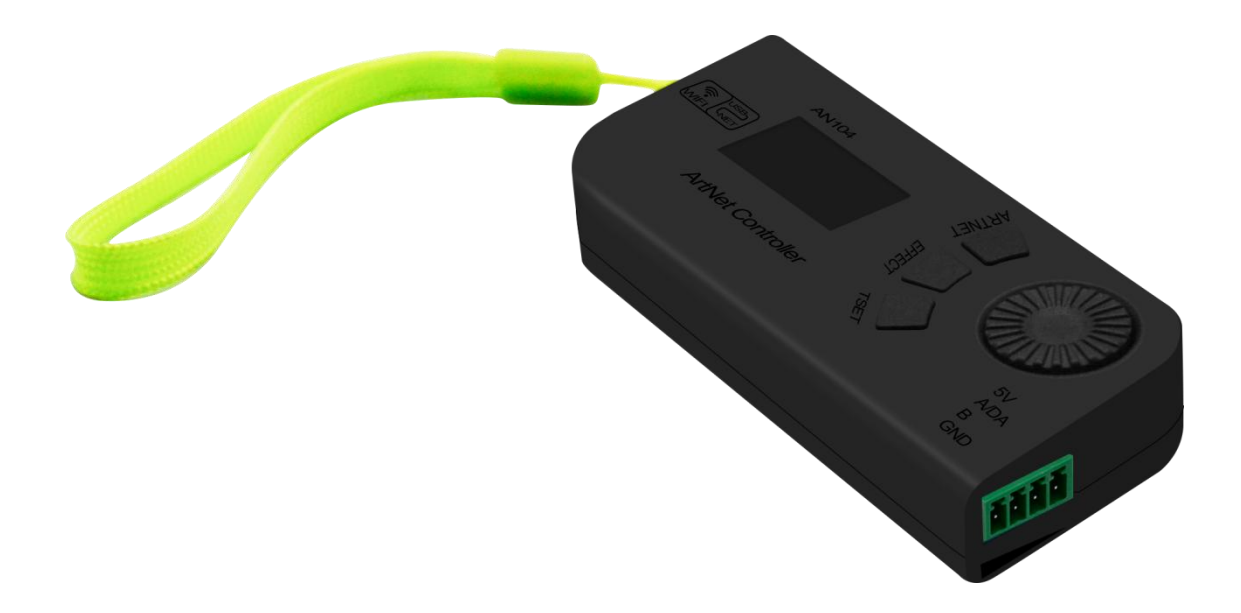

# 深圳市晨亮光电科技有限公司 Shenzhen Clen Optoelectronics Co., Ltd

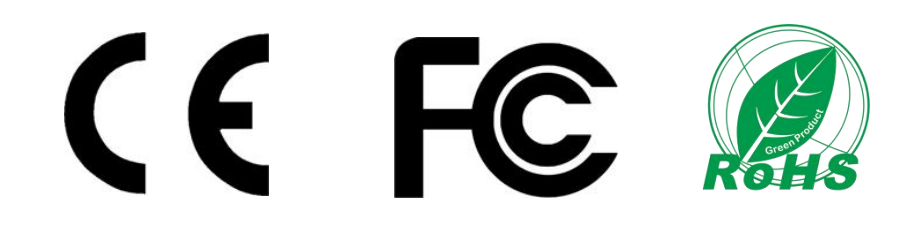

Shenzhen Clen Optoelectronics Co., Ltd www.clenled.com

#### 产品名称: ARTNET 便携控制器

#### 产品型号:CL-AN104

产品概述:基于 ARTNET 协议的以太网络驱动器,控制器能将 ARTNET 协议中的网络数据包转换 为标准的 SPI&DMX 数据。控制器可通过 USB 和 WiFi 两种方式连接 ARTNET 软件, WiFi 信号传输距 离≤20M;;拥有四种工作模式,ARTNET 模式连接软件播放效果;EFFECT 内置效果模式,可播放渐 变、流水、跳变等 31 种内置效果,支持效果录制功能;TSET 测试模式,可查找已连接灯具的位 置;DMX 写码模式,一键给灯具写码;该产品轻便小巧,便于携带,使用简单便捷,可广泛适用 于分布式灯光控制、DIY 灯光等场合的灯光控制。

#### 实物图:

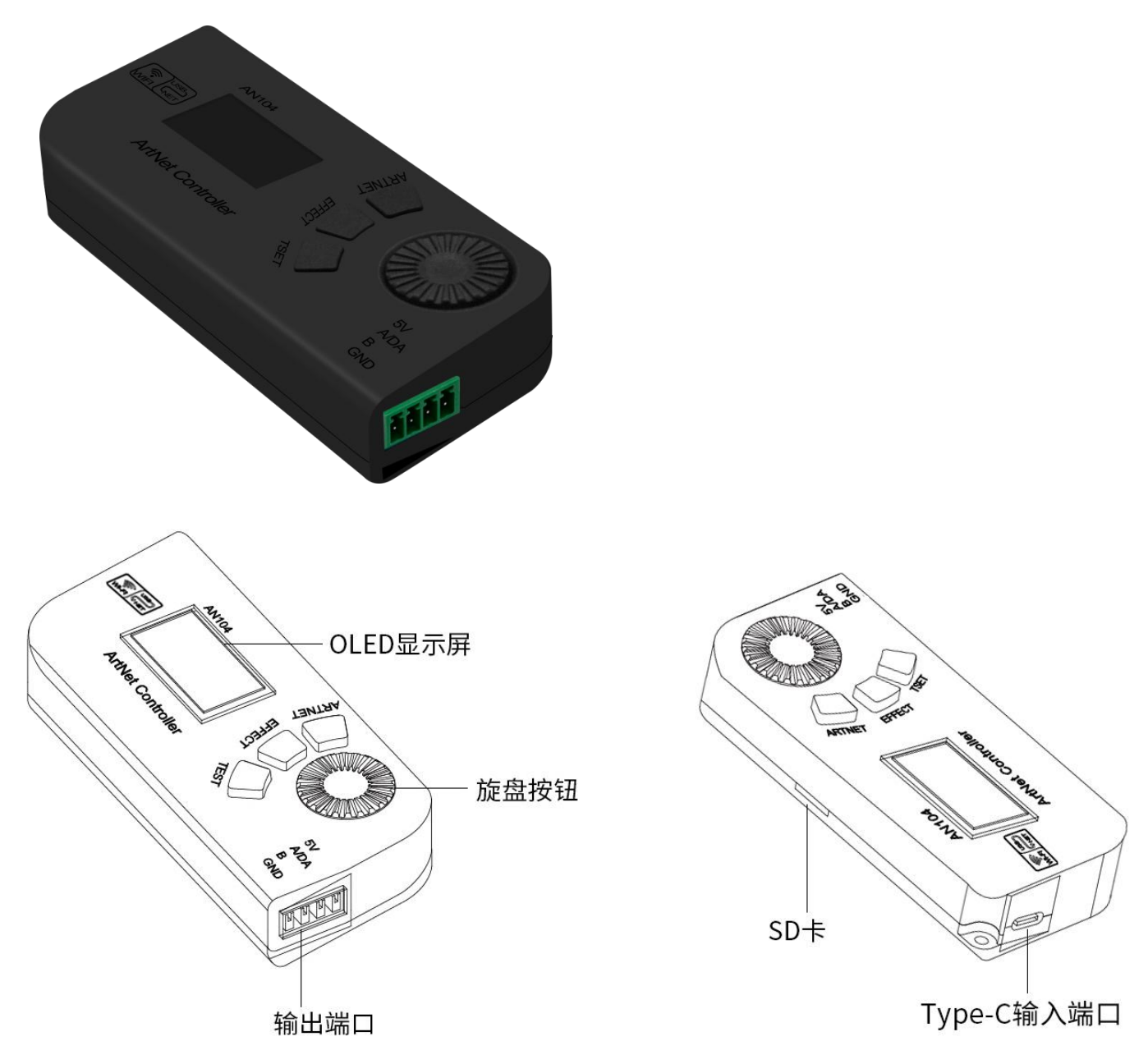

Shenzhen Clen Optoelectronics Co., Ltd www.clenled.com

### ◆ 产品特点:

 $\mathbf{A}$ 

- 输入电压:DC5V
- 单端口输出,最大可带载 680 个像素点;
- > ARTNET 控制模式;
- > 四种工作模式, ARTNET USB/ARTNET WiFi 模式、SD 卡内置效果模式、测试模式 和 DMX 写码模式;
- 两种连接方式,2.4GWiFi 无线连接,USB3.0 数据传输;
- 内置 31 种内置效果,支持效果录制;
- > 外置电源,单手握持,便于携带;
- 支持 SPI&DMX 输出控制;
- 支持 DMX512 写码功能;
- 支持 Mad-show、Hondys App、Madrix、Madmapper 等 Artnet 软件控制;

### ◆ 参数表

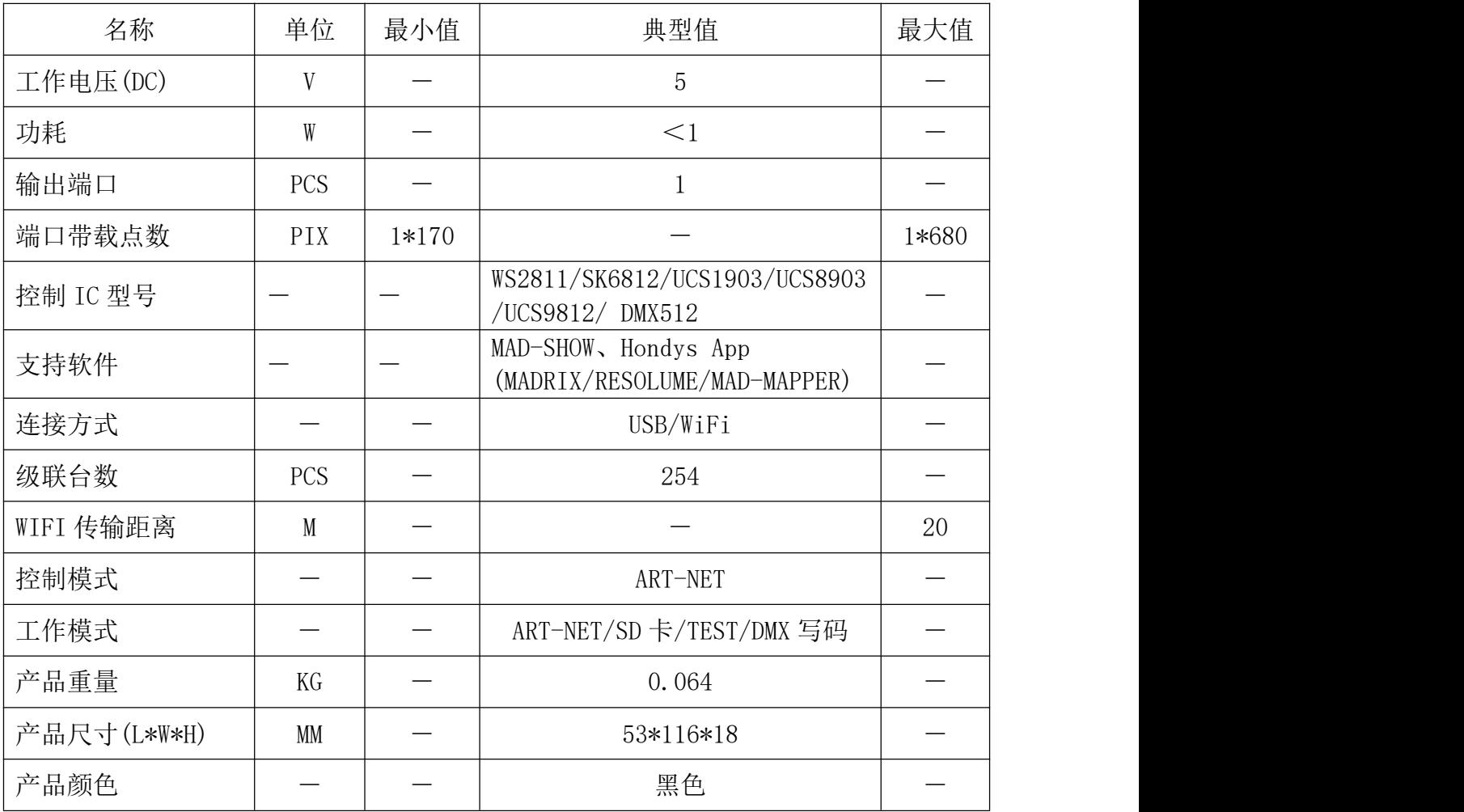

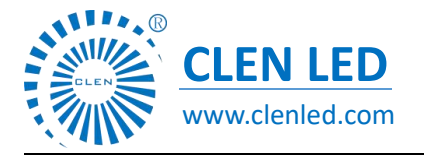

Shenzhen Clen Optoelectronics Co., Ltd www.clenled.com

连接控制器

# **1.**ARTNET USB 模式连接控制器

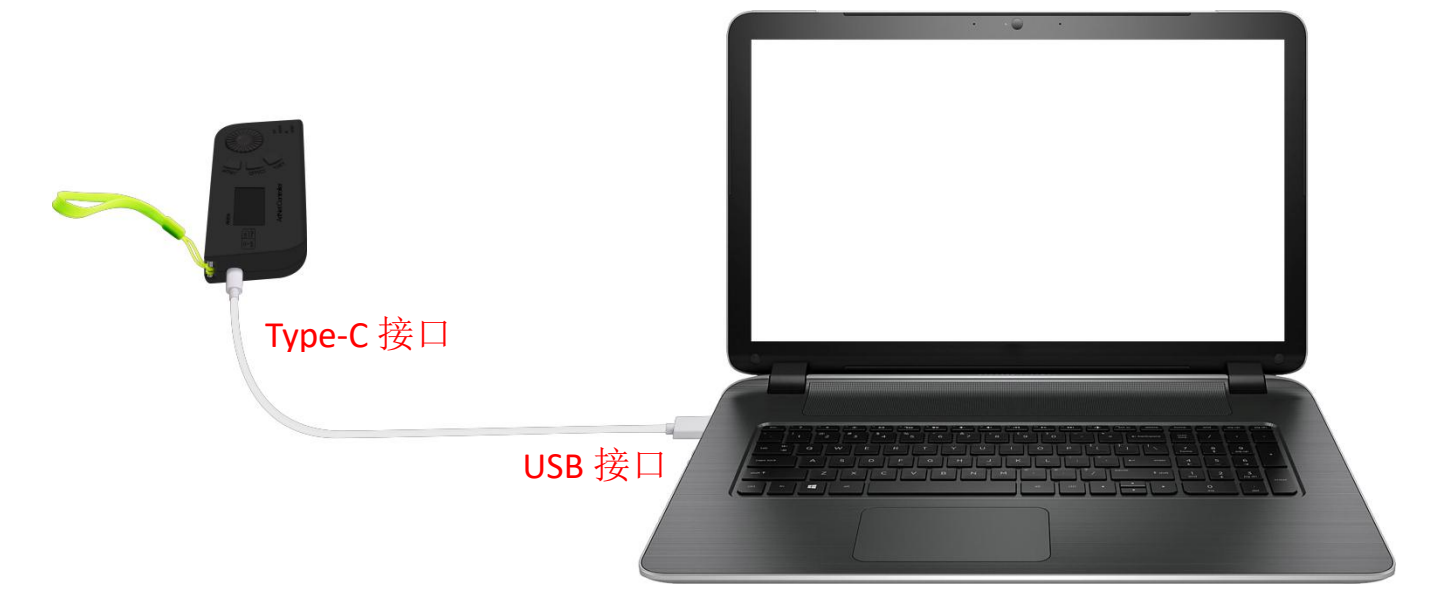

电脑 USB 接口连接控制器 Type-C 接口给控制器供电并传输信号; 打开指定插件: 右键点击 artnet 转 USB 插件, 以管理员身份运行, 打开后切勿关闭;

再启动 Artnet 软件 (Madrix、Mad-show、Mad-mapper)搜索即可连接;

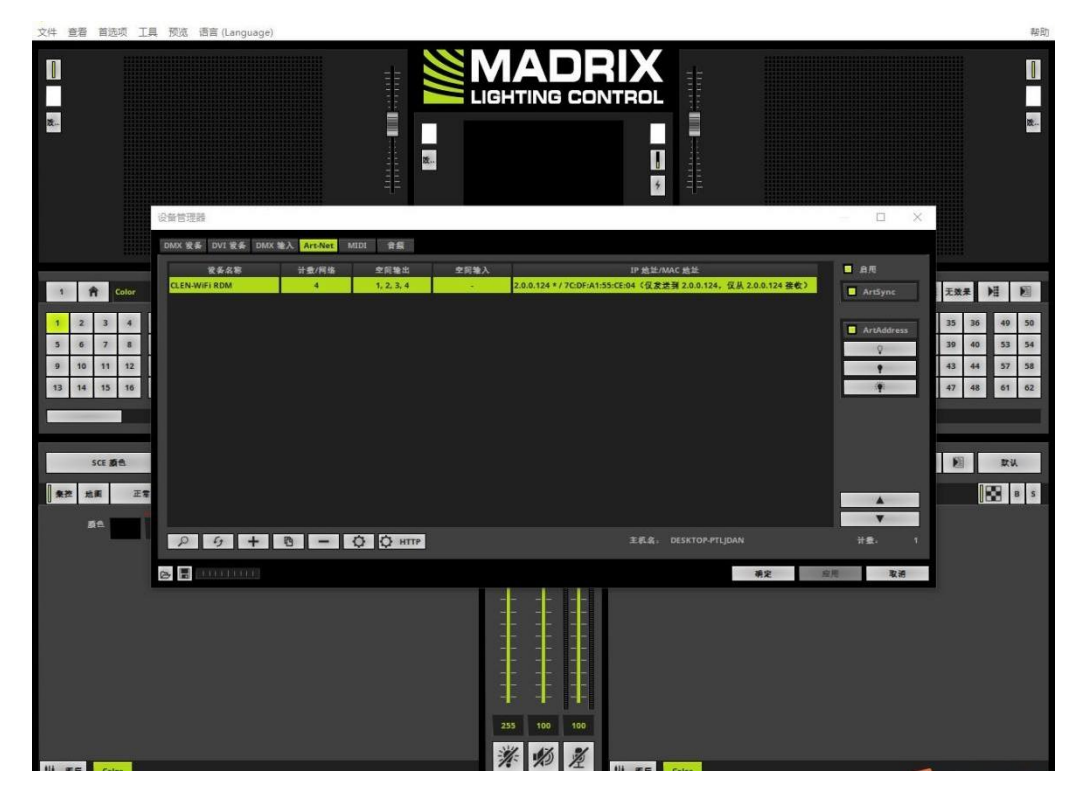

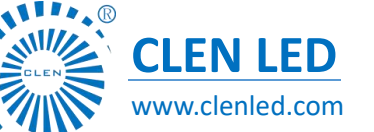

Shenzhen Clen Optoelectronics Co., Ltd www.clenled.com

# ARTNET USB 模式连接灯具

灯带电压为 5V 时, 无需外接电源, 直接对插灯带供电;

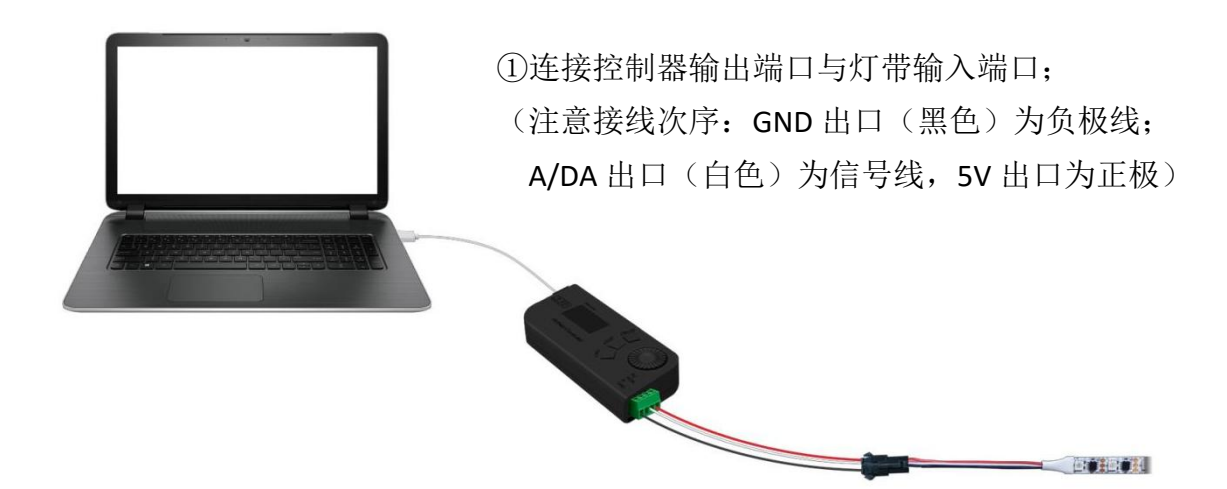

灯带电压为 12V 或 24V 时, 需外接与灯带电压相同的电源供电;

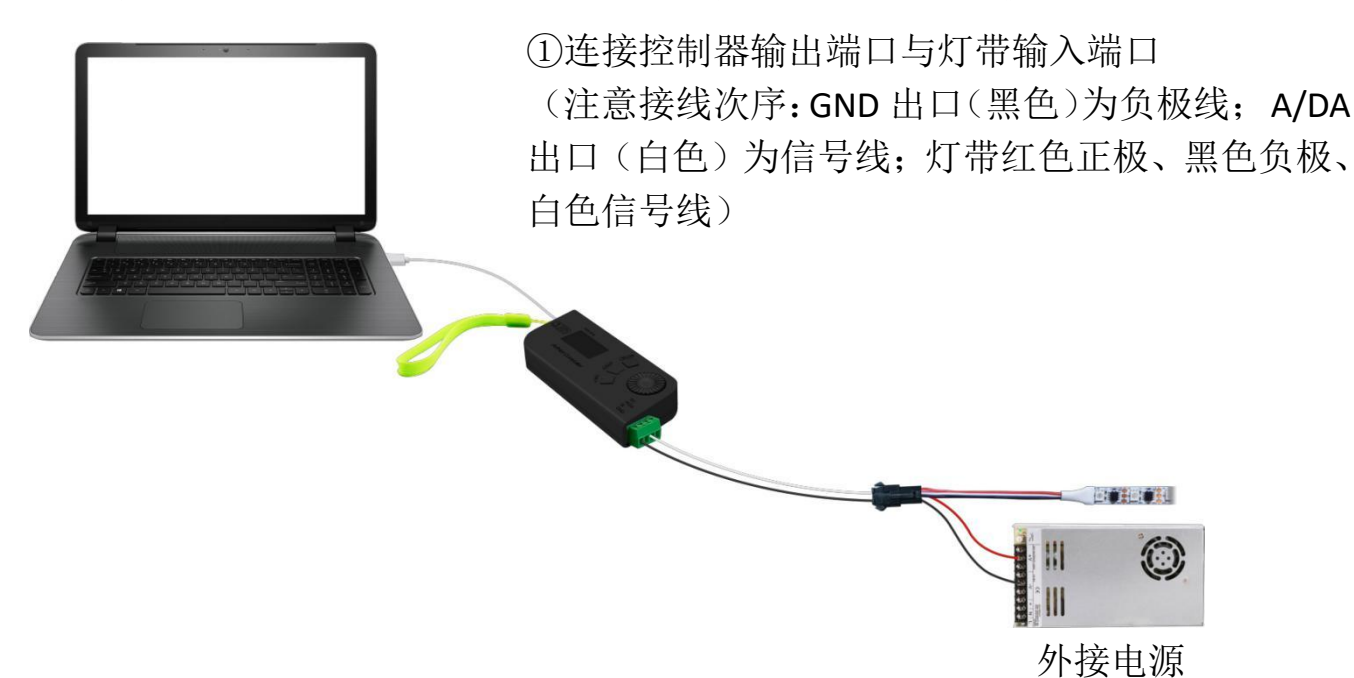

II.O

深圳市晨亮光电科技有限公司 **CLEN LED**

Shenzhen Clen Optoelectronics Co., Ltd www.clenled.com

# 2.ARTNET WiFi 模式连接控制器

控制器上电后,设置电脑移动热点;

点击电脑设置,开启移动热点;

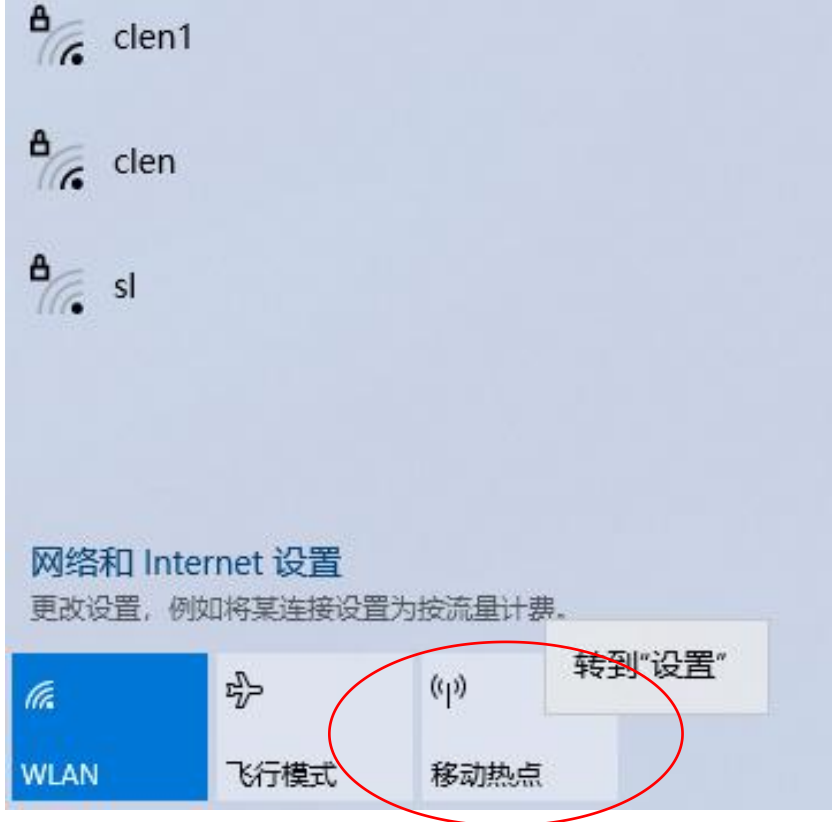

点击编辑, 输入网络名称: AN104-001, 网络密码: clen123456, 点击保存;

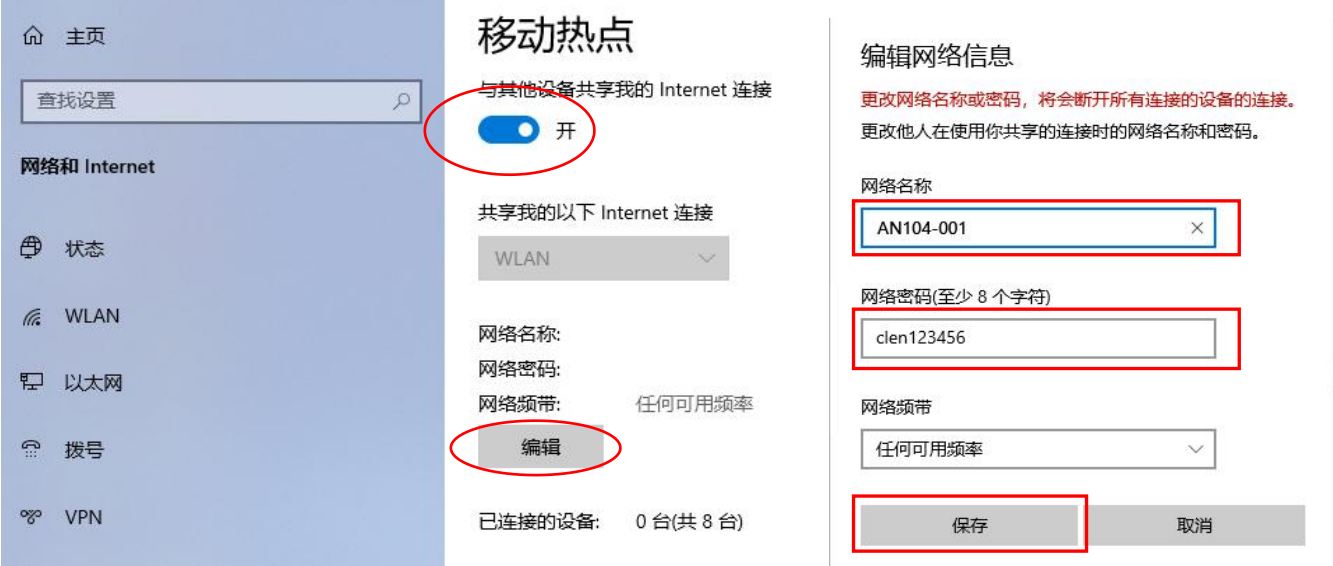

 $\mathbb R$ 

深圳市晨亮光电科技有限公司 **CLEN LED**

Shenzhen Clen Optoelectronics Co., Ltd www.clenled.com

热点显示已连接 1/8-AN104-001 即为已连接 1 台控制器;

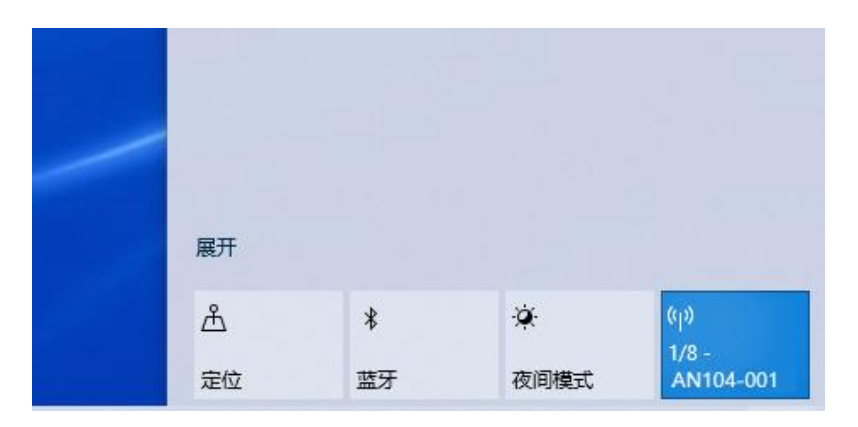

可同时连接多台控制器设备使用;

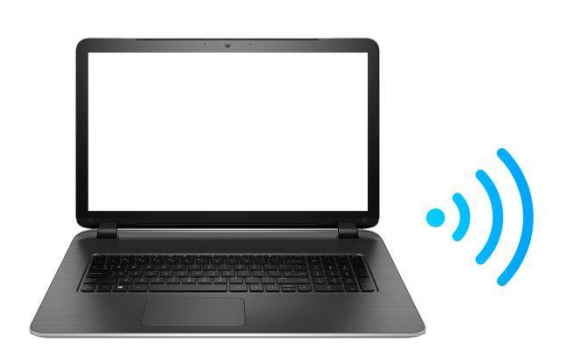

2.4GWiFi无线传输

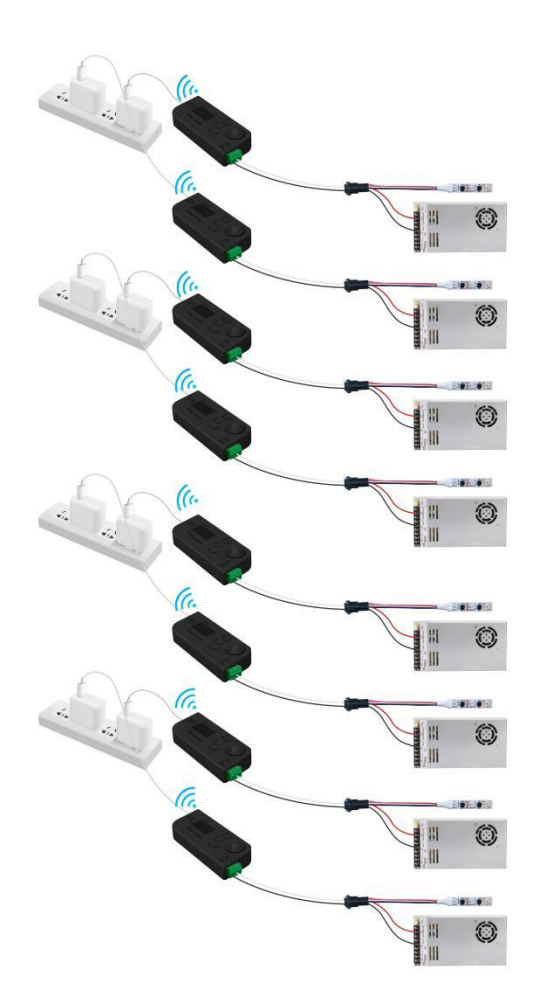

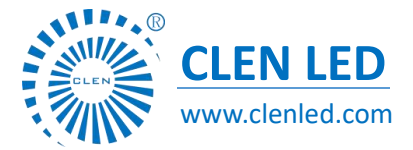

Shenzhen Clen Optoelectronics Co., Ltd www.clenled.com

启动 Artnet 软件 (Madrix、Mad-show、Mad-mapper)搜索即可连接;

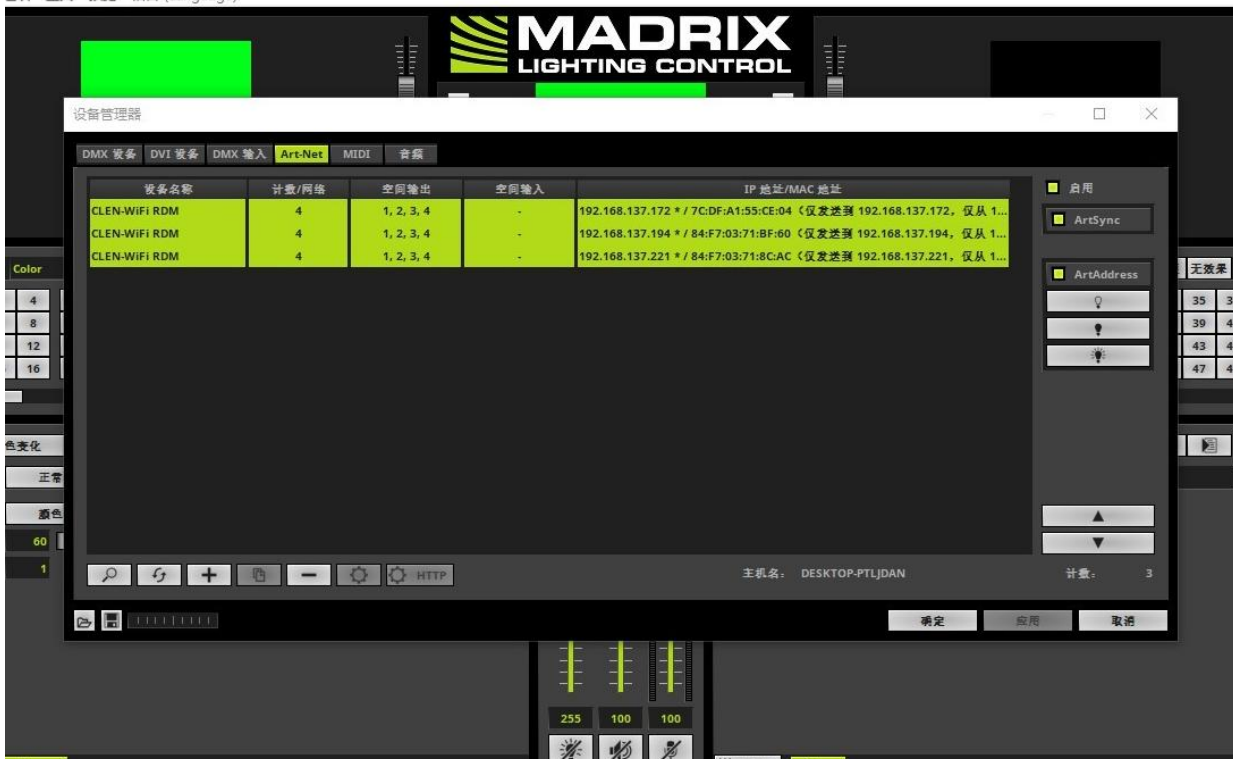

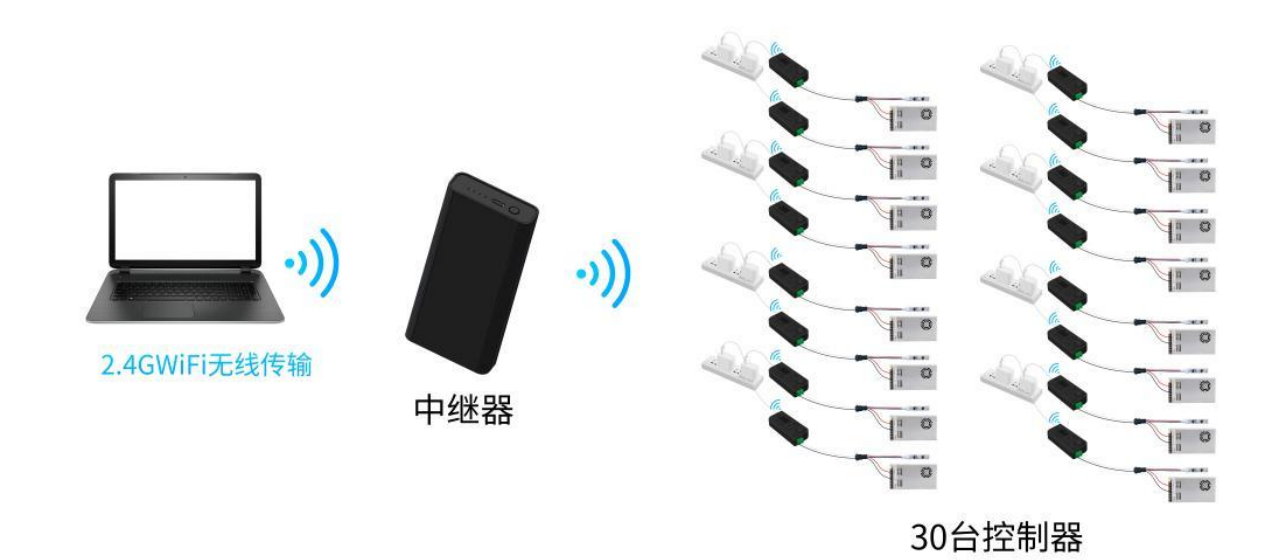

多台控制器级联时,可使用中继器扩大信号传输范围,每台中继器可连接 30 台 控制器;

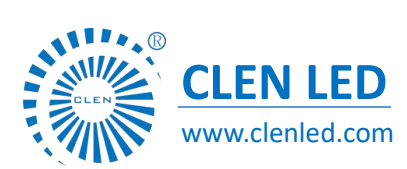

Shenzhen Clen Optoelectronics Co., Ltd www.clenled.com

# ARTNET WiFi 模式连接灯具

5V 电源给控制器供电,灯带电压为 5V 时,无需外接电源,直接对插灯带供电;

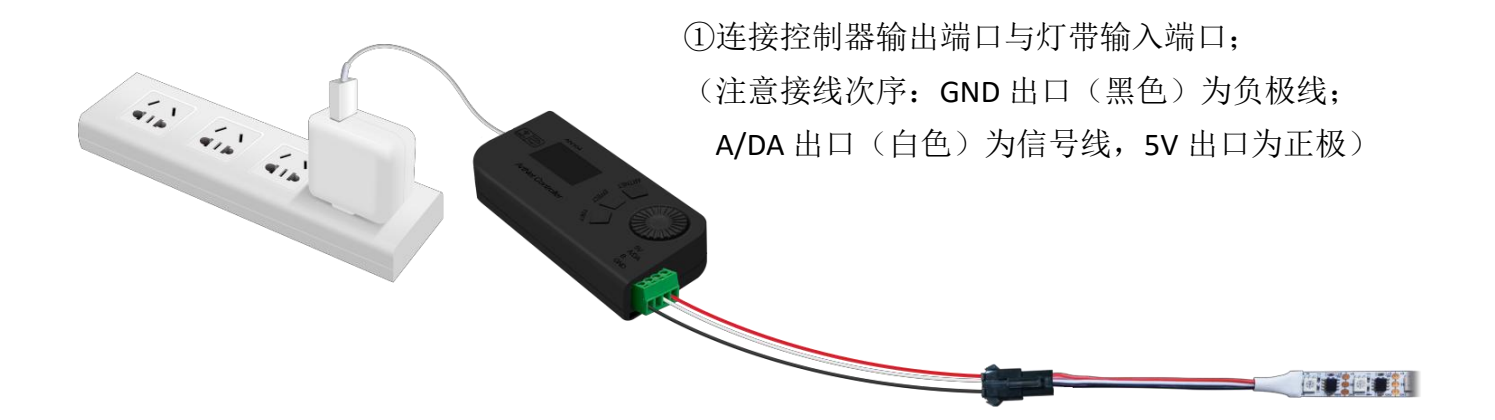

灯带电压为 12V 或 24V 时, 需外接与灯带电压相同的电源供电;

外接电源可同时给控制器供电;

(注意: 外接电源供电大于 5V 时, 需要在控制器中设置"关闭 USB 供电")

控制器上电,点击旋钮进入菜单,选择"USB Power"选项;

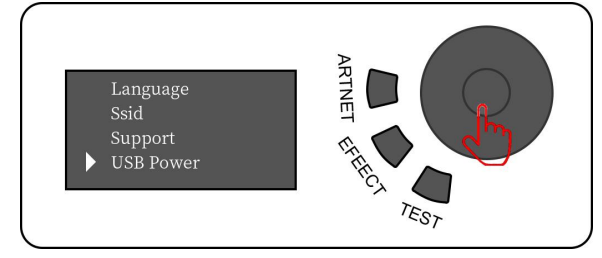

选择"Disale"选项,关闭 USB 供电;

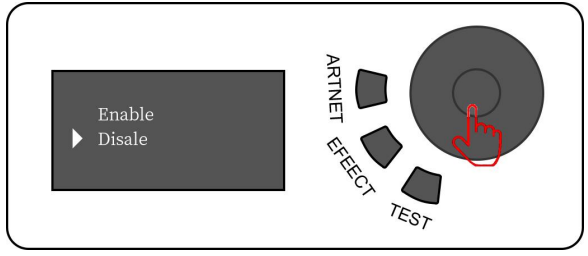

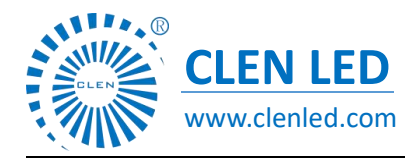

Shenzhen Clen Optoelectronics Co., Ltd www.clenled.com

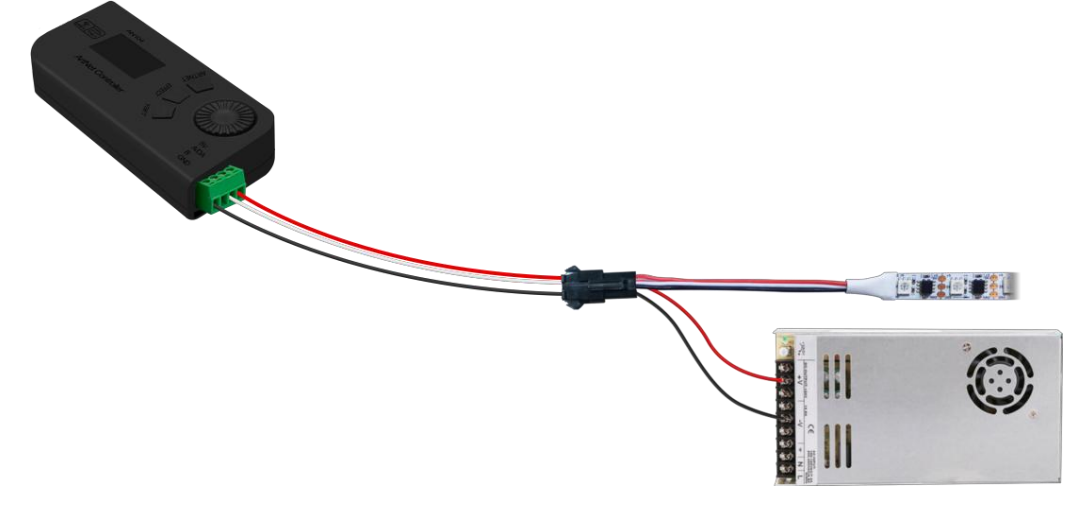

①连接控制器输出端口与灯带输入端口 (注意接线次序: 5V 出口为正级(红色), GND 为负极线(黑色); A/DA 出口为信号线(白色); 灯带红色正极、黑色负极、白色信号线)

### ◆ 控制模式说明

ARTNET USB 模式: ①控制器上电, 长按"ARTNET"3 秒切换 Artnet WiFi/Artnet USB 模式;

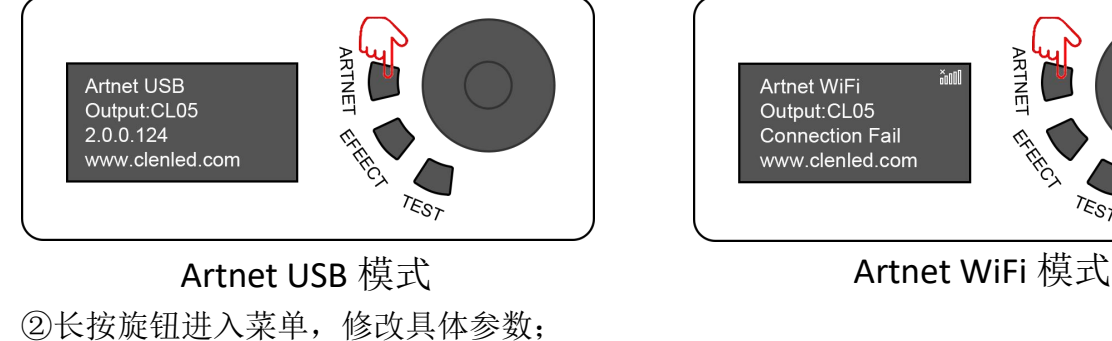

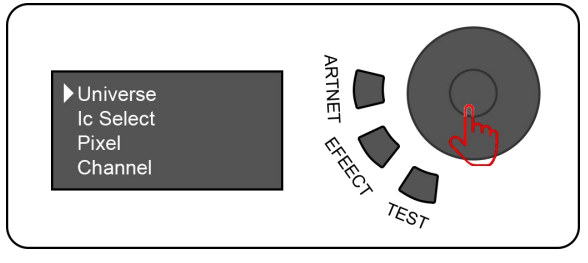

菜单栏

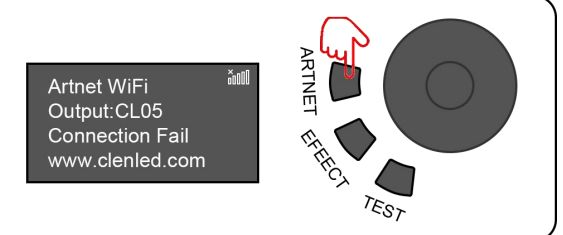

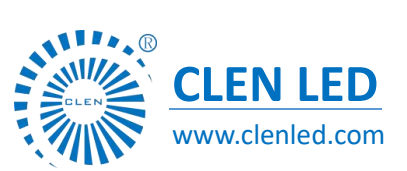

Shenzhen Clen Optoelectronics Co., Ltd www.clenled.com

**ARTNET** Universe lc Select L ERICA Pixel Channel TEST

转动旋钮切换选项 有一种 医二点击旋钮进入选项

③转动旋钮切换选项 ④点击旋钮进入具体参数进行设置;

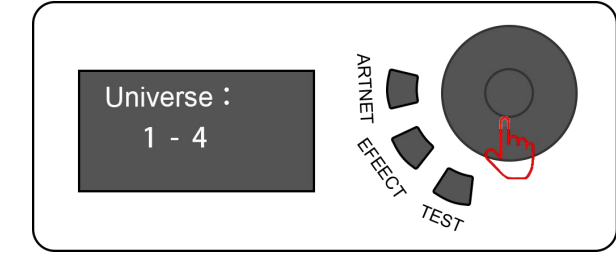

设置完成后点击旋钮退出,再次长按后返回初始界面;

ARTNET WiFi 模式: ①控制器上电, 长按"ARTNET"3 秒切换 ARTNET USB/ARTNET WiFi 模式;

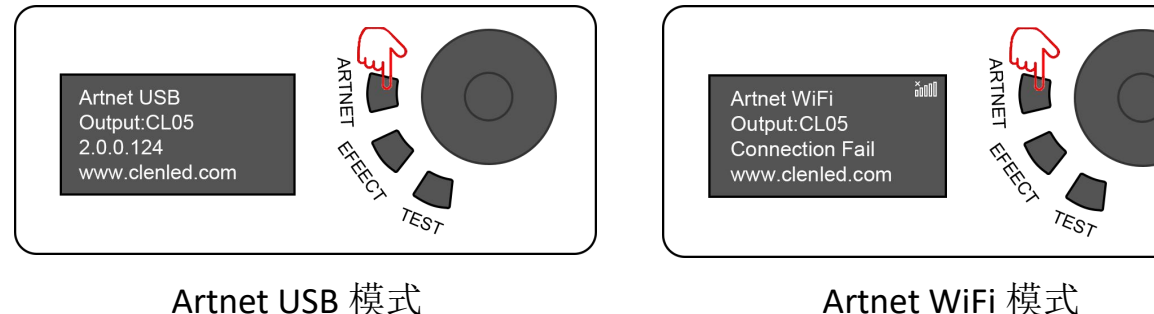

②长按旋钮进入菜单,修改具体参数;

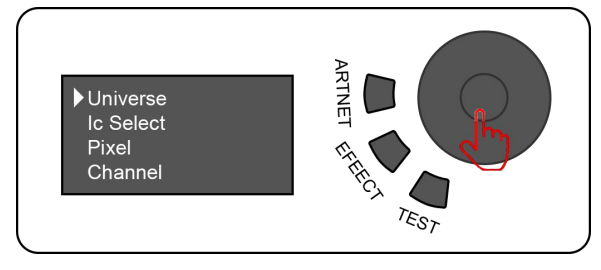

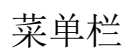

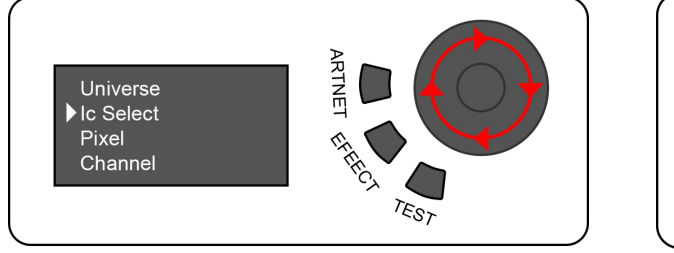

转动旋钮切换选项 有一种的 人名布赖纽进入选项

# 设置完成后点击旋钮退出,再次长按后返回初始界面;

#### ③转动旋钮切换选项; ④点击旋钮进入具体参数进行设置;

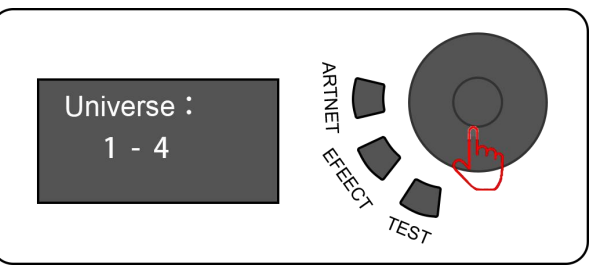

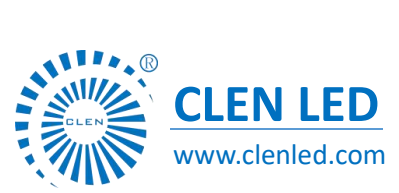

Shenzhen Clen Optoelectronics Co., Ltd www.clenled.com

EFEECT 内置效果模式: ①控制器上电, 长按"EFFEECT"3 秒切换内置效果模式;

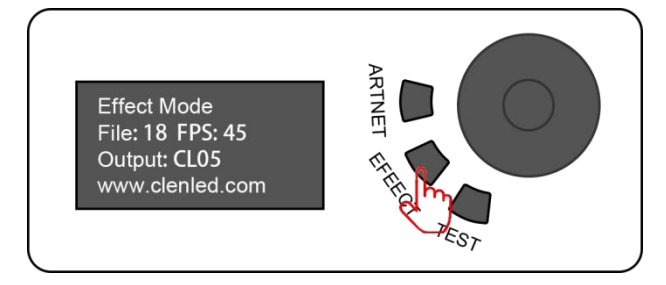

#### ②转动旋钮切换内置效果选项;

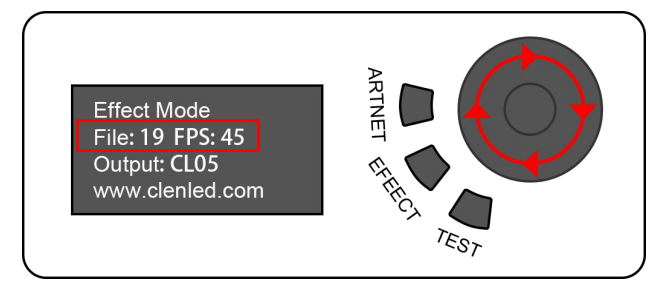

#### ③长按旋钮进入菜单栏进行设置; ④转动旋钮切换选项,

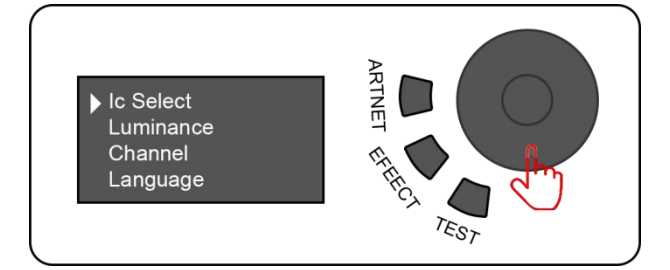

⑤点击旋钮进入具体参数进行设置;

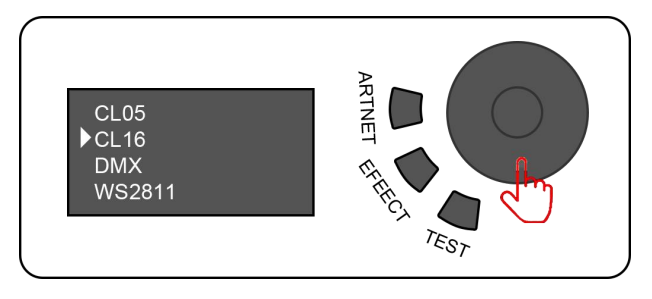

设置完成后点击旋钮退出,再次长按后返回初始界面;

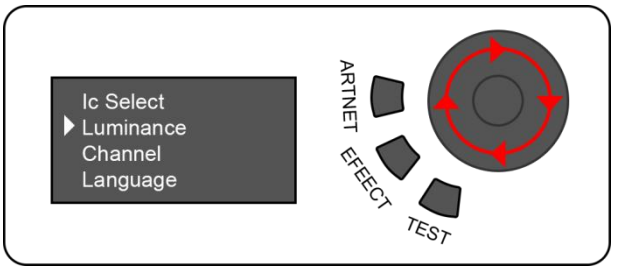

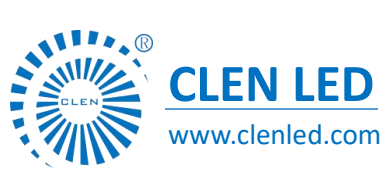

Shenzhen Clen Optoelectronics Co., Ltd www.clenled.com

TEST 测试模式: ①控制器上电, 长按"TEST"3 秒切换测试模式;

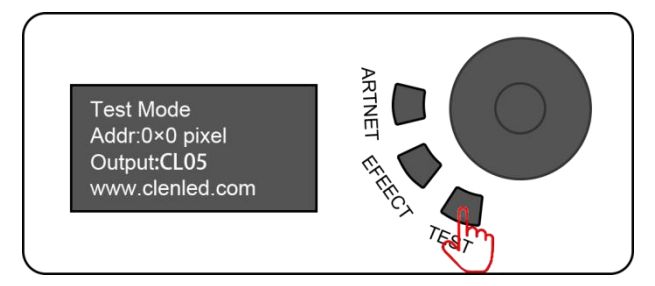

#### ②转动旋钮切换像素点选项;

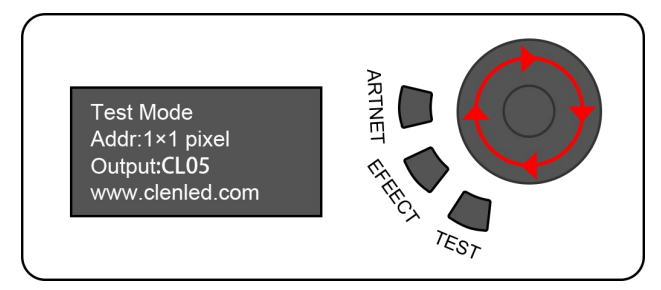

#### ③长按旋钮进入菜单栏进行设置; ④转动旋钮切换选项;

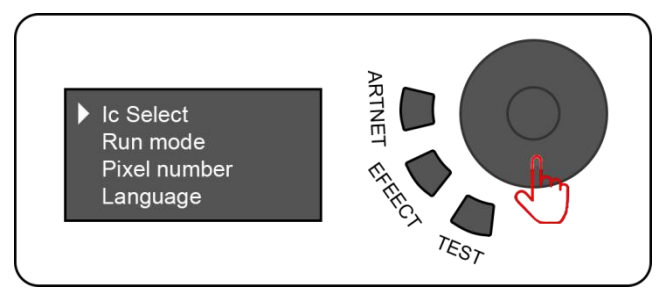

⑤点击旋钮进入具体参数进行设置;

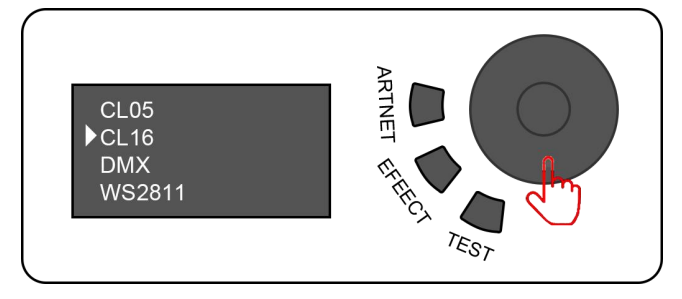

设置完成后点击旋钮退出,再次长按后返回初始界面;

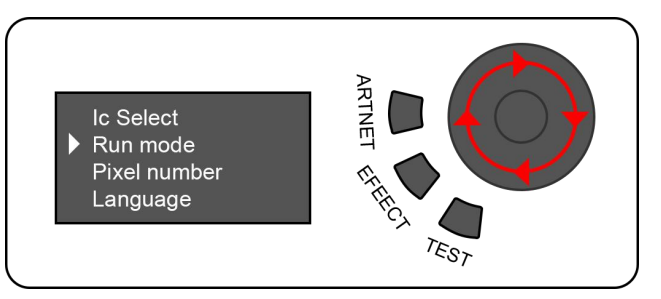

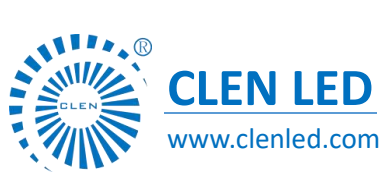

Shenzhen Clen Optoelectronics Co., Ltd www.clenled.com

DMX 写码模式: ①再次长按"TEST", 由测试模式切换 DMX 写码模式;

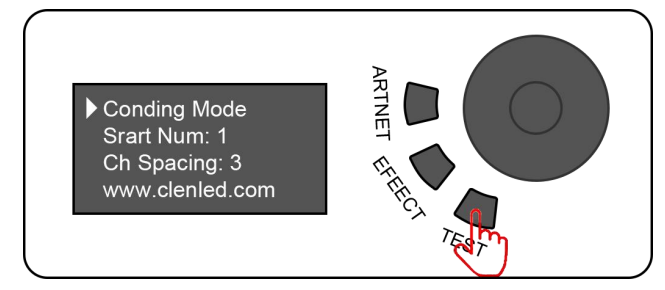

#### ②转动旋钮,切换起始像素点;

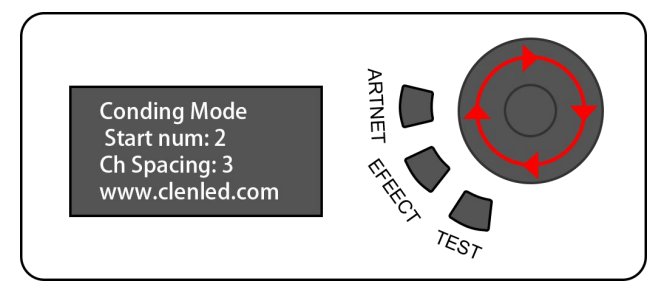

### ③点击旋钮,等待写码完成;

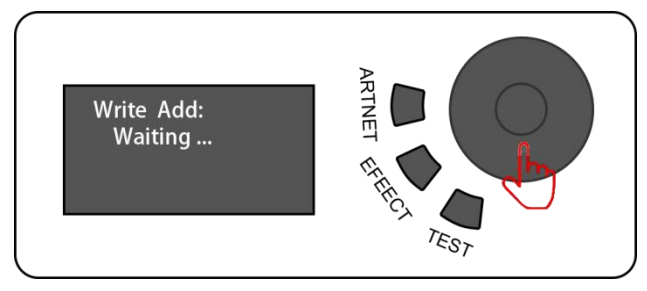

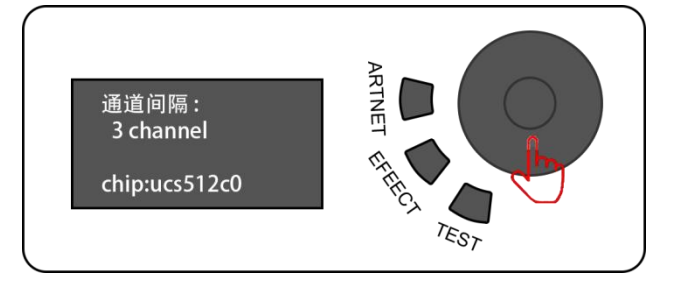

#### ④长按旋钮切换间隔通道选项; ⑤旋转旋钮,修改间隔通道数量;

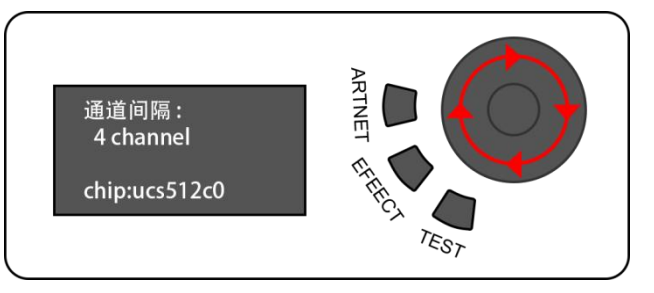

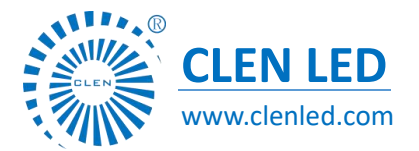

Shenzhen Clen Optoelectronics Co., Ltd www.clenled.com

# 应用场景

- 1. 分布式舞台灯光演出;
- 2. 产品/新闻发布会现场;
- 3. 音乐会灯光控制;
- 4. 酒吧、KTV 灯光控制;
- 5. 个人 DIY;

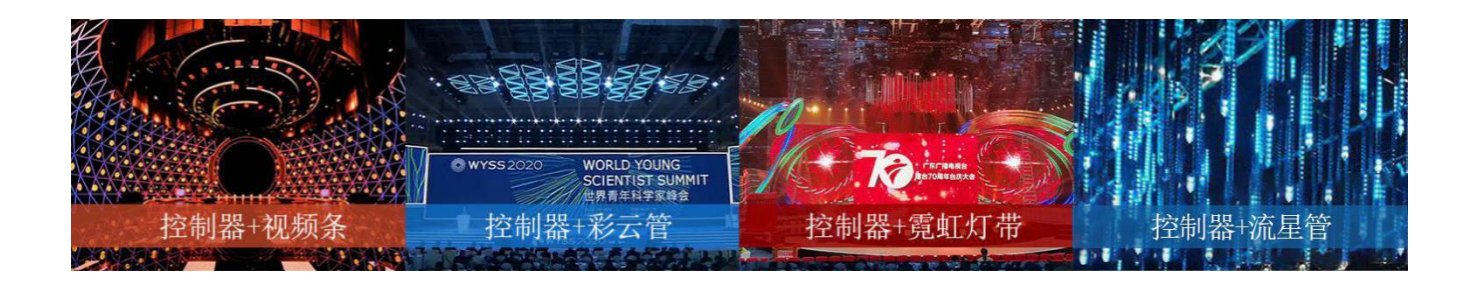

### 注意事项

- 1、注意使用环境,做好防水防潮;
- 2、控制器输入电压为 5V, 切勿接入高压电源以免烧毁控制器主板;
- 3、本控制器需外接电源,请注意电源输出电压与灯具输入电压保持一致;
- 4、外接电源外接电源时请按照上述说明;
- 5、若在使用中发现异常及时联系我们;